2. SunRav BookOffice [Электронный ресурс] : программа для создания книг и учебников / SunRav Software. – Электрон. дан. – Режим доступа: [http://sunrav.ru/bookoffice.html.](http://sunrav.ru/bookoffice.html)

УДК 004.42:025.12

## *Дейниченко О. В.*

# **Особливості використання вільного програмного забезпечення у редакторсько-видавничій діяльності наукової бібліотеки Маріупольського державного університету**

На щорічному науково-методичному семінарі «Науково-дослідна діяльність наукової бібліотеки Маріупольського державного університету» (*далі – семінар* «*НДД НБ МДУ*») ми неодноразово згадували програмне забезпечення та Інтернет-сервіси вільного доступу, які використовуються у роботі нашої бібліотеки. Зокрема, у матеріалах ІV семінару «НДД НБ МДУ» було розглянуто сервіси, призначені різним аспектам оформлення, редагування й оптимізації сайту бібліотеки. На даний момент ми систематизуємо програми і мережеві ресурси, що є необхідними під час реалізації видавничої діяльності бібліотеки.

Зазначимо, що в першу чергу ми розглянемо роботу над власними виданнями бібліотеки. Однак окреме місце займає редагування і розповсюдження видань ВНЗ, зокрема серій «Вісника Маріупольського державного університету». Використовувані нами програми та сервіси можна розподілити на кілька груп за функціональними ознаками та за етапами роботи над виданнями, на яких вони використовуються (*рис. 1*).

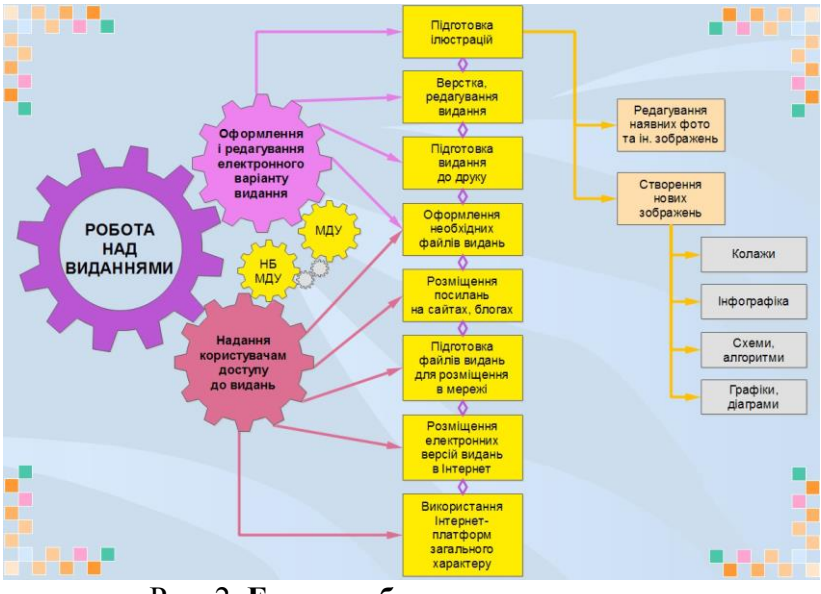

Рис. 2. **Етапи роботи над виданнями** (з досвіду наукової бібліотеки МДУ)

# 1. *Оформлення і редагування електронного варіанту видання*.

1.1. *Підготовка ілюстрацій*: редагування наявних фото та інших зображень; створення нового ілюстративного матеріалу. В більшості випадків, необхідно здійснювати мінімальне редагування наданих авторами статей *фотографій* та *рисунків* (збільшення / зменшення, поворот та кадрування). Нині набуває популярності *Photoshop Online*, але нам зручніше використовувати безкоштовний аналог Photoshop –  $GIMP$  (він є більш функціональним).

Створення *колажів* у даній програмі також можливе, хоча на перший погляд здається не дуже зручним, оскільки потребує додаткових навичок. Для оформлення *схем* та *алгоритмів* ми останні кілька років користуємось програмою *Edraw Mind Map*. Детально вона була розглянута у матеріалах ІІІ семінару «НДД НБ МДУ». Особливість цієї програми полягає у можливості, за необхідністю, легко редагувати розташування текстових фрагментів, а також змінювати структуру схеми, що забезпечується автоматичною зв'язаністю фігур-блоків та з'єднувальних ліній і стрілок (конекторів). На відміну від схем, *таблиці*, *графіки* та *діаграми* якісно редагуються й у звичайних офісних програмах (наприклад, *LibreOffice*), у шаблонах *Google Docs* тощо.

З 2016 р. наша бібліотека активно працює з *інфографікою*. Оскільки особливості інфографіки, на відміну від інших рисунків, полягають у структурі та наповненні, оформлювати її можна у звичайних програмах для створення документів і презентацій, у вже згадуваних *GIMP* та *Edraw Mind Map* тощо. Можна використовувати один із шаблонів *Google Docs* – *Infographics Toolbox*. Однак більшість наданих до конкурсу інфографік були створені співробітниками нашої бібліотеки за допомогою спеціальних інтернет-сервісів: *Piktochart*, *Infogram*, *Easely*. Їх безкоштовні версії мають невелику кількість шаблонів, але, додавши необхідні піктограми, кліпарти, власні фото, користувачі мають можливість створювати яскраві креативні плакати. Зазначимо, що інфографіка має широке коло використання: це не тільки наочна презентація послуг і ресурсів у стінах бібліотеки та на наших сторінках у мережі Інтернет, а й ілюстрації до статей, науково-методичних видань тощо.

Працюючи над ілюстраціями, які планується розмістити у тій чи іншій видавничій продукції, необхідно звертати увагу на кілька аспектів. Особливо важливо це у випадках, коли ілюстрації оформлюються авторами статей з використанням власної реєстрації на Інтернет-сервісах або у програмному забезпеченні, що не є загальнопоширеним. При цьому співробітники, що працюють над версткою видання, не мають можливості відредагувати надані зображення. Отже, по-перше, *розмір зображень* та *пропорції сторін* повинні більш-менш відповідати формату видання. Наприклад, дрібний шрифт на детальних схемах, діаграммах, які адекватно сприймаються на екрані комп'ютера, може зовсім не читатися на сторінках видання формату А5; вертикально або горизонтально подовжені ілюстрації, оформлені за типом «стрічок часу», супроводжуються широкими порожніми полями у виданнях стандартних форматів, таких як А4 та А5 (рекомендовані пропорції сторін рисунків для них – не більше, ніж 2:3). По друге, в окремих випадках доречно надавати до видання *монохромні варіанти кольорових зображень*. Зокрема, розрізнити більше 3-х кольорових позначень на діаграмах, гістограмах у виданнях, надрукованих на чорно-білих принтерах, майже неможливо, але кольори можна замінити заливкою з різними варіантами штрихування. При цьому в електронних варіантах видань доречно використовувати кольорові рисунки (*рис. 2*). Але, нажаль, використання штрихової заливки не завжди є можливим. Так, на спеціалізованих Інтернет-форумах обговорюють відсутність цієї функції у MS Excel 2007, але вона наявна під час оформлення діаграм, вбудованих у MS Word 2007.

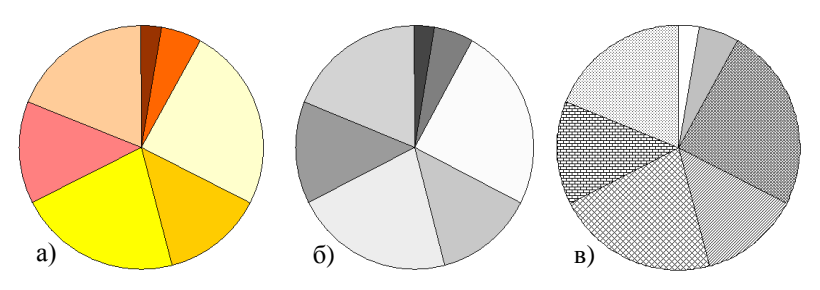

Рис. 2. **Варіанти відображення кольорів на круговій діаграмі**: а) кольорове зображення; б) кольорове зображення, переведене у режим «відтінки сірого»; в) використання штрихової заливки

1.2-1.4. *Верстка, редагування видання* та *підготовка видання до друку*. *Оформлення необхідних файлів видань*. На даних етапах роботи над виданням доречно звертати увагу на вимоги до оформлення видання, які висуває конкретна типографія. Так, вважається, що *верстати видання* необхідно обов'язково у спеціальних програмах – Corel Draw та інш. Але у випадках, коли до типографії необхідно надавати файл pdf, і коли видання не передбачає розміщення кольорових колажів та фотографій великого формату і найвищої якості, можна обмежитись звичайними офісними програмами. Більшість з них надає змогу зберігати файл у pdf-форматі, і використання додаткового програмного забезпечення не завжди є вкрай необхідним. Особливе значення такий підхід має, коли автори самостійно оформлюють видання у зручній для них програмі.

Оформлення файлів видань у *pdf-форматі* сприяє адекватному їх відображенню на різних носіях інформації. Якщо під час відкриття зверстаних видань у різних версіях офісних програм можуть спостерігатися ті чи інші помилки (наприклад, розмежування тексту за сторінками тощо), друк або перегляд pdf-файлів допомагають цьому запобігти.

### 2. *Надання користувачам доступу до видань*.

2.1. *Оформлення необхідних файлів видань*. Цей етап розглядався вище, оскільки він тісно пов'язаний з оформленням і редагуванням електронного варіанту видання. Але у більшості випадків видання, що призначені не для друку, а для розміщення у мережі Інтернет та у локальних електронних базах даних, потребують додаткової обробки. Зокрема, для типографії ми основну частину видання оформлюємо у форматі А5, а обкладинку – окремим файлом для друку на більш цупкому папері формату А4. При цьому для розміщення на сайті бібліотеки остання сторінка обкладинки не відображається, а перша додається до основного файлу (*рис. 3*); також видаляються порожні сторінки, наявні у кінці видання (кількість сторінок в основному тексті видання, що надається до типографії, повинна бути кратною чотирьом).

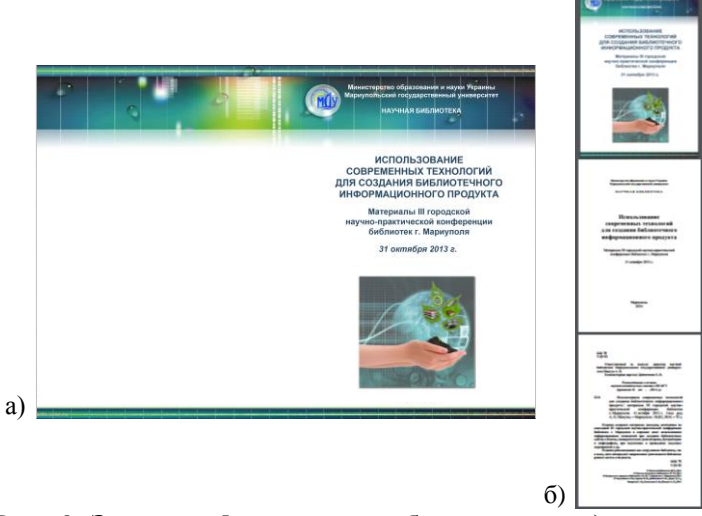

Рис. 3. **Зразки оформлення обкладинки**: а) для друку у типографії; б) для розміщення на сайті бібліотеки

Розпочинаючи майже 5 років тому роботу над розробкою сайту бібліотеки, наявні на той момент наші видання ми оформили у форматі djvu: вільне програмне забезпечення *DjVu Virtual Printer* дозволяло форматувати видання, зверстані в офісних програмах, не зменшуючи якість доданих до тексту зображень. Але обмежені можливості (ця програма не завжди працює у нових операційних системах) і розповсюдження pdf-формату як міжнародного стандарту спонукало до пошуку нових варіантів конвертації файлів. На даний момент ми, за необхідності, користуємось або встановленим на службові комп'ютери «віртуальним принтером» *PrimoPDF*, або Інтернет-ресурсом від Google *Smallpdf*. Зауважимо, що *PrimoPDF* не завжди зберігає достатню якість зображень, а безкоштовна версія *Smallpdf*, по-перше, дозволяє конвертувати не більше двох файлів на годину, по друге, оформлює тільки файли зі сторінками формату А4 (це, як правило, не суттєво, якщо видання було зверстано на сторінках формату А5, але сторінки нестандартних форматів, наприклад, квадратні, будуть мати широкі порожні поля). Але у багатьох випадках ми, як і було вказано вище, обмежуємось можливостями офісних програм, зберігаючи копію зверстаного видання у форматі pdf: остаточний вибір залежить від якості зображень та об'єму файлу (для розміщення на сайті бібліотеки оптимальними є файли до 5 мб).

2.2. *Підготовка файлів видань для розміщення в мережі*. Додаткова обробка файлів може включати як роботу зі змістом (додавання водяних знаків у колонтитулах або поза текстом, встановлення тих чи інших обмежень на використання файлу тощо), так і редагування назви.

Так, розміщуючи копії видань на сайті бібліотеки, ми надаємо файлам умовні *назви*, оформлені латинськими літерами згідно з постановою Кабінету Міністрів України «Про впорядкування транслітерації українського алфавіту латиницею» від 27 січня 2010 р. № 55. Значно спрощує цей аспект роботи над виданням користування онлайн-ресурсом *Translit.Ua*. Єдине, на що ми звертаємо увагу, це однакове оформлення назв однотипних файлів – видань, що належать до однієї серії: це сприяє *впорядкуванню серійних видань*, оформлених у різні роки. Додаткової перевірки потребує відображення назви видання під час перегляду pdf-файлу у вікні браузеру: в окремих випадках автоматично вказується не назва файлу, а заголовок, що зберігся на тому чи іншому етапі його редагування (*рис. 4*).

Додаткову обробку змісту видання ми, як правило. не здійснюємо: розміщені на сайті бібліотеки видання відо-

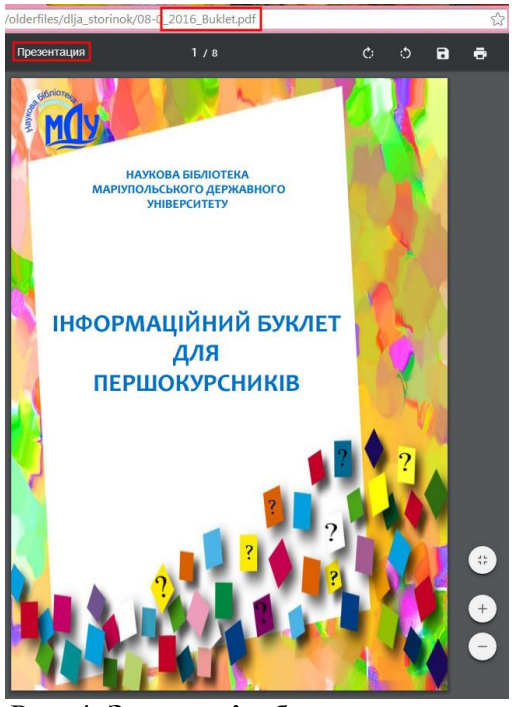

Рис. 4. **Зразок відображення назви і заголовку файлу**

бражаються у файловому менеджері із вказаною датою завантаження, і це вже є своєрідним захистом авторських прав співробітників бібліотеки і доказом того, що наш сайт – першоджерело файлу, розміщеного у мережі Інтернет. Однак, за необхідністю, більшість офісних програм дозволяють розмістити фоновий малюнок, який можна використовувати як водяний знак (наприклад, логотип бібліотеки або анаграму її абревіатури тощо).

2.3. *Розміщення посилань на сайтах, блогах*. В більшості випадків, використання вбудованих у блоги, сайти онлайн-конструкторів не потребує звернення до інших програм. Але додаткова верстка Інтернет-сторінок здійснюється за допомогою редагування html-коду. Працюючи з окремими тегами, ми неодноразово звертались до спеціалізованого Інтернет-ресурсу – «*Довідника з HTML*» В. Мержевича. Редагувати код можна як безпосередньо в онлайн-конструкторі, так і в окремих програмах – у звичайних текстових документах – з подальшим копіюванням і вставкою його у сторінки сайту. За наявності операційної системи Windows, можна звернутись до однієї зі стандартних вбудованих програм – *Блокнот*. Під час її використання необхідно звертати увагу на те, щоб новостворені txt-файли були збережені з тим самим кодуванням, за яким працює сайт (наприклад, *UTF-8*). Але більш зручною є аналогічна програма, що розповсюджується у вільному доступі та має розширені функції, – *Notepad++*. Якщо обрати відповідну мову програмування (в даному випадку, html), вона відображає фрагменти коду різними кольорами, що значно полегшує процес його редагування.

2.4. *Розміщення електронних версій видань в Інтернет*. Своєрідними посередниками між виданнями та віддаленими користувачами можуть виступати додаткові Інтернет-ресурси, які не тільки є місцем збереження файлів, а й сприяють їх більш наочному відображенню та стають додатковими джерелами інформації про ці файли для пошукових систем: *SlideShare*, *Calaméo*, *Issuu* та інш.

На даний момент видання бібліотеки розміщуються безпосередньо на сайті; на блогах та у соціальних мережах висвітлюються посилання, що містять назву файлу та шлях до нього у файловому менеджері сайту.

На *Calaméo* ми розміщуємо документи тимчасового характеру, які можуть зацікавити і співробітників інших бібліотек: інформаційний буклет до ювілею бібліотеки, положення про конкурси, що проходять у бібліотеці, тощо.

На ресурсі *SlideShare* розміщуються тематичні віртуальні виставки, які можуть містити і посилання на видання бібліотеки, якщо вони відповідають зазначеній тематиці, а також презентації двох типів: навчально-методичного характеру, призначені читачам або співробітникам бібліотеки, а також ілюстративного характеру, які були оформлені як супровідні матеріали до доповідей і містять посилання на видання з текстами відповідних тез або статей.

Під час розміщення видань бібліотеки та інших матеріалів в електронному інституційному репозиторії МДУ зручним є використання матеріалів Інтернет-проекту *Meta-Data* (*Dublin Core*). Звернення до методичних матеріалів проекту спрощує добір метатегів Дублінського Ядра, з якими працюють репозиторії, засновані на DSpace, та розмежування необхідних даних за окремими полями. Також використання *конвертору метаданих* Dublin Core у бібліографічний формат обміну даними UNIMARC забезпечує однотипне оформлення одних і тих самих видань у репозиторії та у базах даних «ІРБІС-64».

2.5. *Використання Інтернет-платформ загального характеру*. Як згадувалось вище, інституційний репозиторій розміщено на платформі *DSpace*. Сайт бібліотеки працює на платформі *uCoz*, блоги співробітників бібліотеки – на *Blogger* (*Blogspot.com*). Додатково згадаємо і *Webмодуль* «*ІРБІС*»: він не є безкоштовним, однак основні його функції – надання доступу користувачам до електронних каталогу, картотеки та інших баз даних бібліотеки, а розміщення посилань у цих базах на повні тексти видань – це звернення до додаткових можливостей, що не передбачає додаткових фінансових витрат.

Всі вказані Інтернет-платформи не використовуються безпосередньо у роботі над виданнями, однак вони сприяють розповсюдженню інформації про них у мережі Інтернет.

На останнє зазначимо, що на всіх етапах роботи над виданнями необхідно здійснювати додаткову перевірку по-

милок і розташування елементів верстки, що сприяє більш детальному *вичитуванню видань* та запобігає ситуаціям щодо *порушення місць знаходження конкретних блоків* (це можуть бути заголовки, окремі рядки тексту, рисунки в цілому, а також їх фрагменти, зокрема обведення навколо важливих елементів рисунків тощо).

Всі згадувані Інтернет-сервіси та програми були оформлені як *інтерактивна схема* згідно з використанням їх на тому чи іншому етапі роботи над виданнями. Посилання на схему розміщено на сайті бібліотеки, на сторінці «Корисні Інтернет-сервіси для редагування й налаштування сайтів». Логотипи всіх вказаних ресурсів і програм є гіперпосиланнями на їх офіційні сайти.

#### УДК 378.4:06.055.8:004.738.5

### *Луханіна І. А.*

## **DSpace як платформа для е-публікацій викладачів Маріупольського державного університету**

Стрімкий розвиток інформаційних технологій та широке розповсюдження мережевих ресурсів на початку ХХІ століття призвели до проголошення Декларації відкритого доступу. Традиційна журнальна модель наукової комунікації, що у продовж тривалого часу залишалась основною, через постійне зростання цін на друковану продукцію та неоперативність поширення інформації все частіше визнається недосконалою. Альтернативою комерційній видавничій діяльності у справі розповсюдження наукової інформації є створення інституційних репозиторіїв відкритого доступу.

Відповідальний за випуск: директор наукової бібліотеки Маріупольського державного університету Шакула А. П.

Комп'ютерна верстка: Дейниченко О. В.

*Рекомендовано до друку науково-методичною радою НБ МДУ (протокол № від . .2016 р.).*

В42 Видавнича діяльність бібліотек Маріуполя: напрямки та нові моделі розвитку : матеріали V міської науково-практичної конференції бібліотек м. Маріуполя. 29 вересня 2016 р. / під ред. А. П. Шакули. – Маріуполь : МДУ, 2016. – 137 с.

Видання містить тези доповідей, у яких охарактеризована видавнича діяльність окремих бібліотек Маріуполя, відображено особливості використання програмного забезпечення під час створення й редагування видавничої продукції та інтеграції електронних копій видань у міжнародний інформаційний простір, роль університетських бібліотек у редакційно-видавничій діяльності ВНЗ, тощо.

Видання рекомендовано співробітникам бібліотек, а також всім, хто цікавиться напрямами діяльності бібліотек різних систем та відомств.

> **ББК 78 УДК 02**

© Наукова бібліотека МДУ, 2016 © Акульшина А.В., Бурова І.В., Вакуленко А.І., Гельвіх А.В., Головач В.В., Гроздова І.В., Дейниченко О.В., Кіор Н.Д., Ковтуненко Н.А., Кригіна О.В., Кудлай В.О., Лісогор В.А., Луханіна І.А., Манякіна О.С., Міліціна Л.В., Назар'ва С.В., Натяма С.В., Науменко В.Д., Нікольченко Ю.М., Орєхова С.Є., Охріменко О.В., Пасинкова О.В., Ребро Д.Л., Сивак О.А., Ткаченко Т.В., Шакула А.П., Шевцова М.Л., Яковенко Ю.Є., 2016